## 【別紙】

# COCOO ご登録の操作手順

<操作手順> 保護者登録用 QR コードを読み込み、手順に従ってご登録をお願いします。 ※ご兄弟・姉妹がいる場合は、児童・生徒様お1人ずつについてご登録ください。

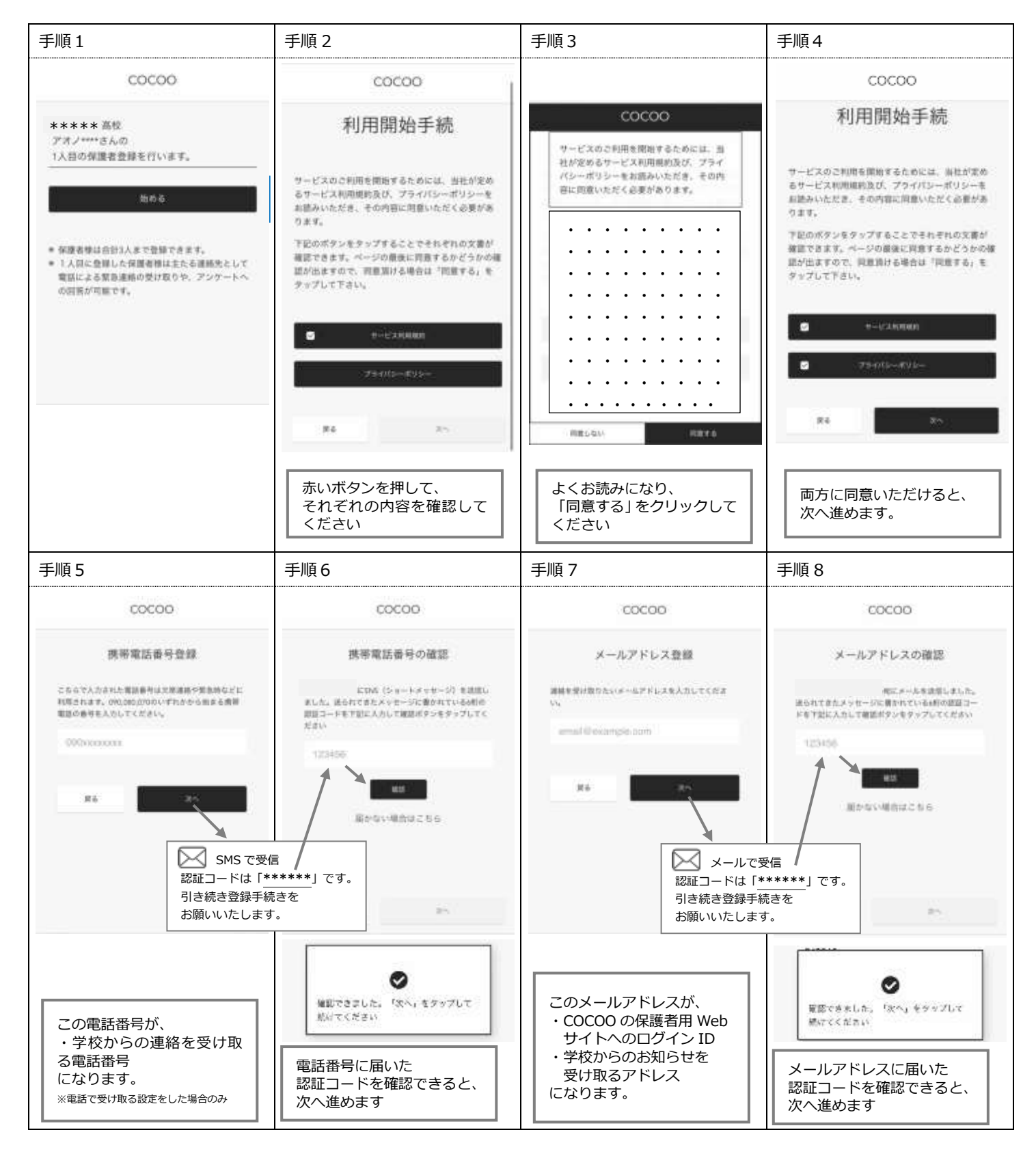

COCOO サポート事務局 Mail:hello.cocoo @137.co.jp お問合せフォーム URL:http://urx.red/VRca (後日回答いたします)

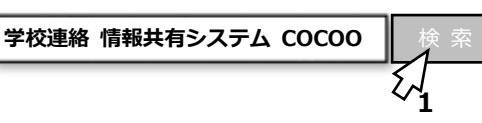

# COCOO ご登録の操作手順

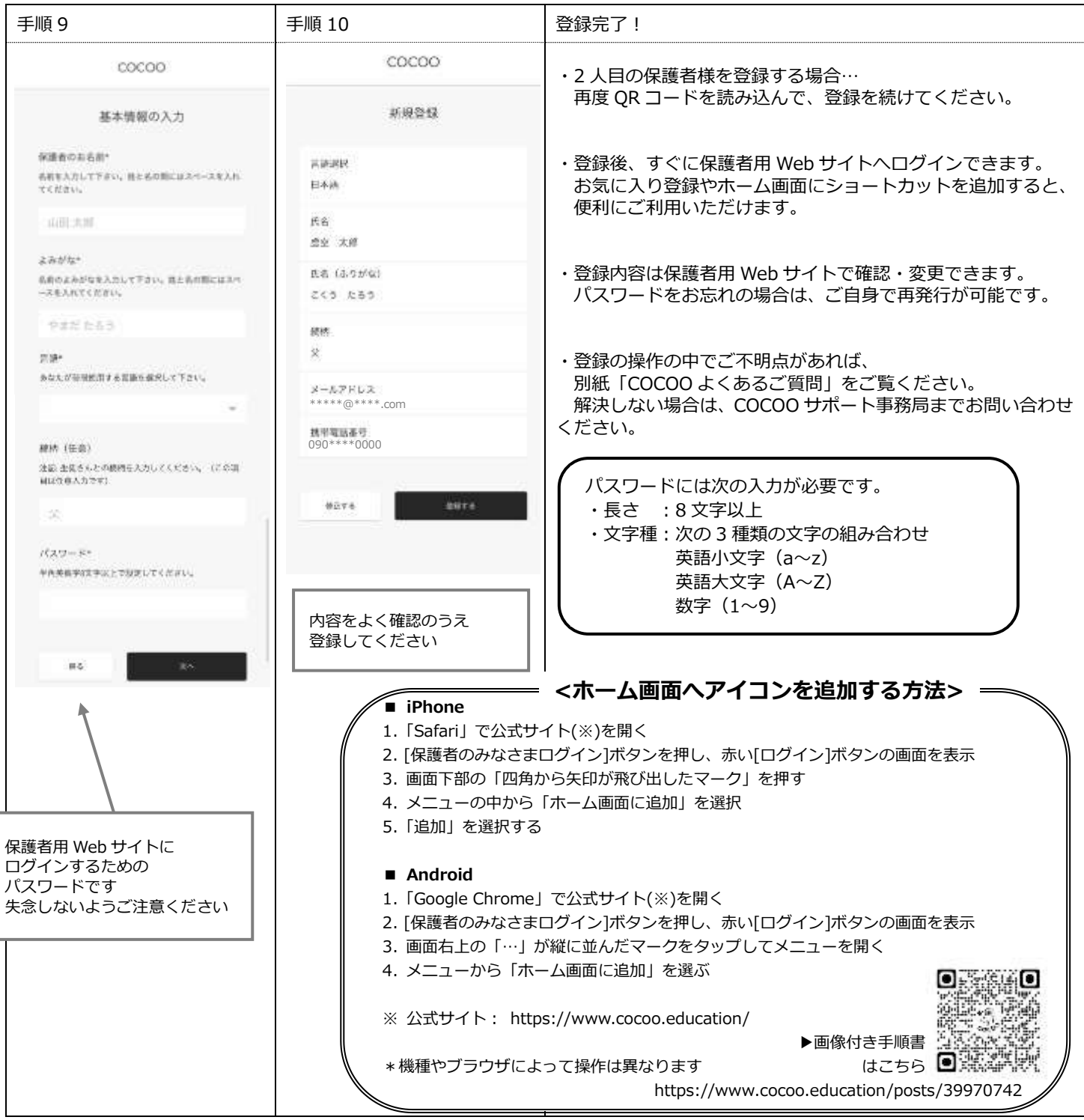

### <ご家庭保管メモ>

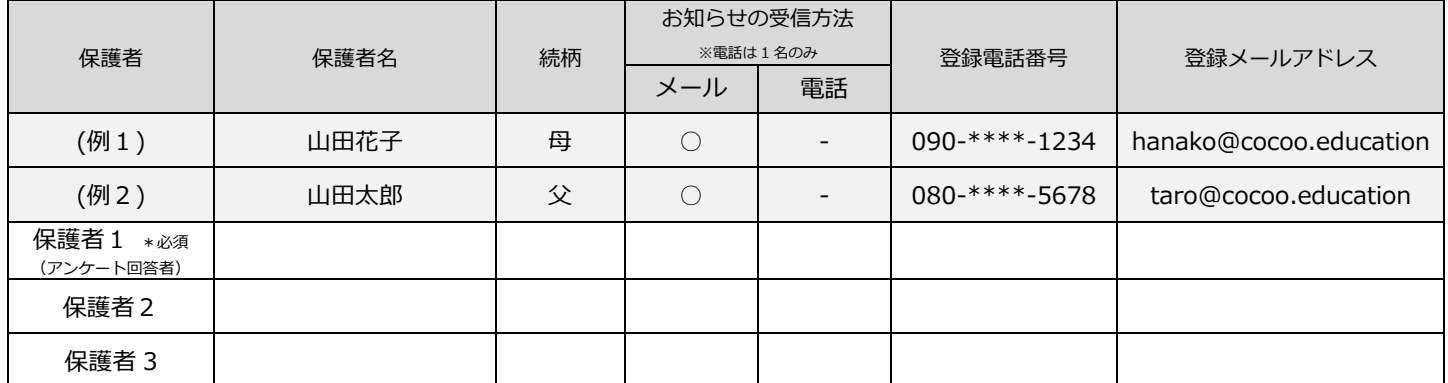